## **Batch Tracering Case NotesCasenotes**

This function is designed to be used when you are sending **MORE** than one set of notes from your location to another.

From your main menu select PAS Case NotesCasenote Tracering Basic (**M P T R B**) then select Batch Tracer Index (**H F D P**)

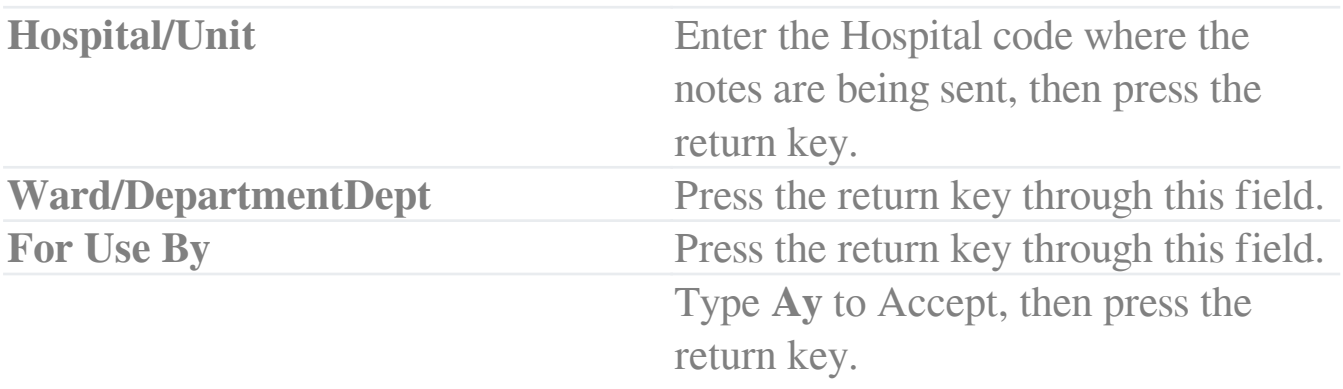

This screen will display a list of all the Batch Tracer Indexes that have been set up for that particular hospital.

From the screen action prompts choose **N I** for New Index.

The message 'A similar department index already exists' may appear – this is acceptable.Type **Ay** to Accept, then press the return key.Type A C, for **A**dd Case Note**C**asenote from the screen action prompts, then press the return key.

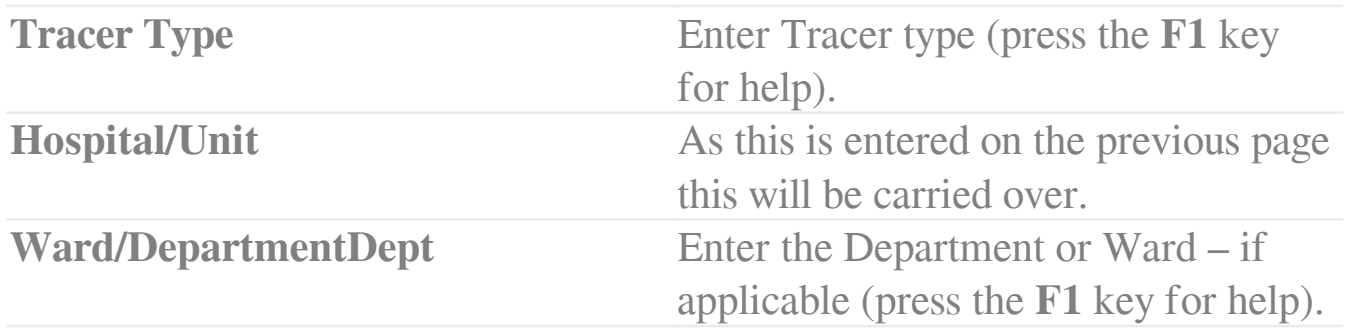

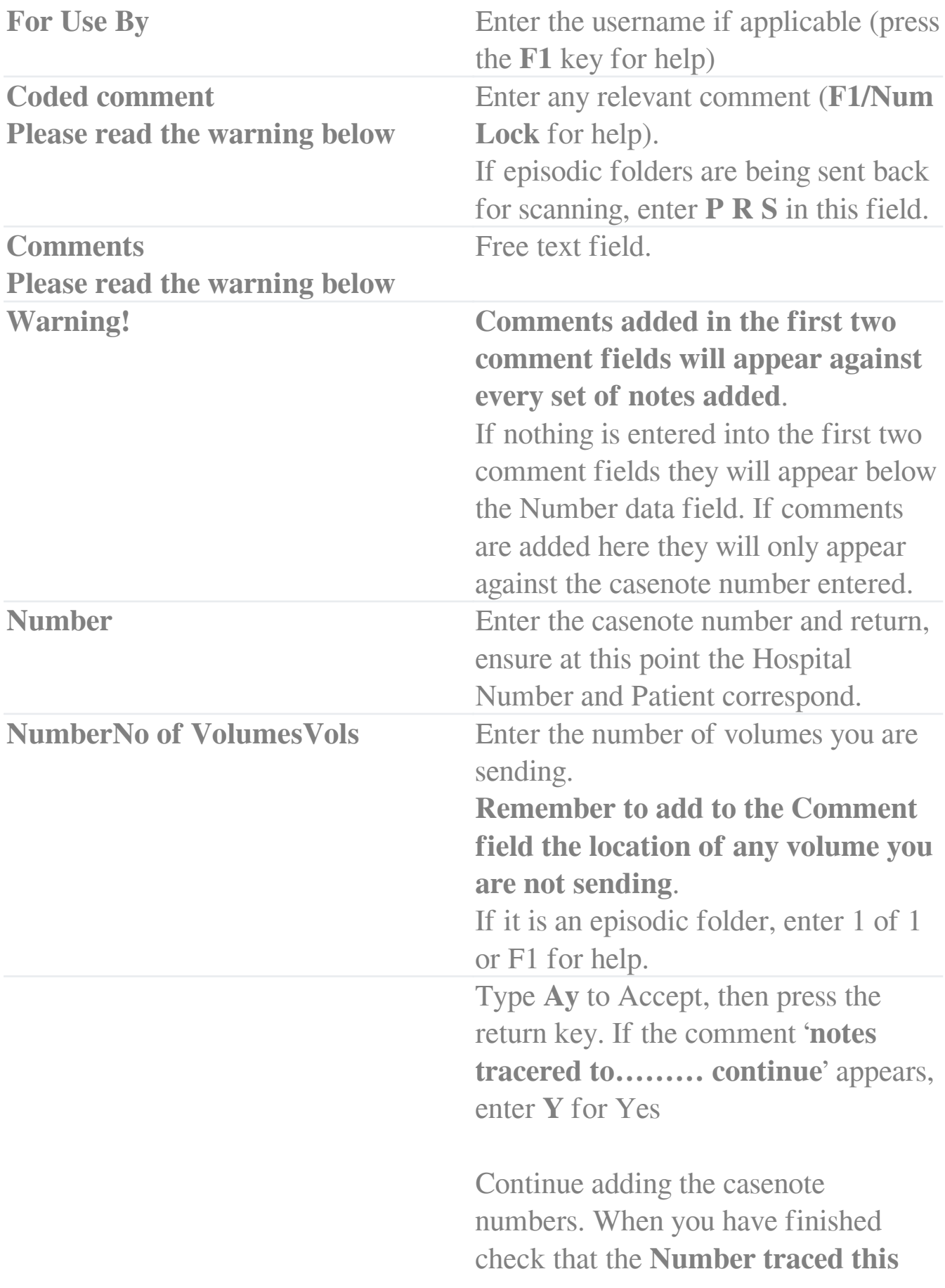

**batch** matches the number of notes being sent.

Type **Ay** to Accept, then press the return key.

Online URL:<https://elearning.cornwall.nhs.uk/site/kb/article.php?id=199>